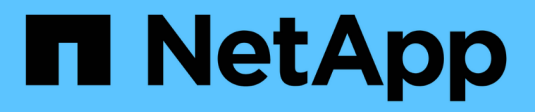

## **Creating custom ad hoc reports**

OnCommand Insight

NetApp April 01, 2024

This PDF was generated from https://docs.netapp.com/us-en/oncommand-insight/reporting/what-youneed-to-do-before-you-design-your-report.html on April 01, 2024. Always check docs.netapp.com for the latest.

# **Table of Contents**

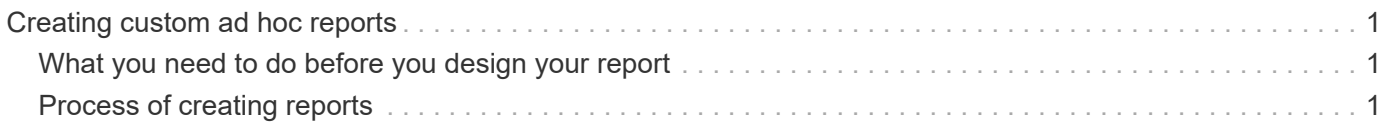

# <span id="page-2-0"></span>**Creating custom ad hoc reports**

You can use the report authoring tools to create custom reports. After creating reports, you can save them and run them on a regular schedule. The results of reports can be automatically sent by email to yourself and others.

The examples in this section show the following process, which can be used for any of the OnCommand Insight data models:

- Identifying a question to be answered with a report
- Determining the data needed to support the results
- Selecting data elements for the report

### <span id="page-2-1"></span>**What you need to do before you design your report**

Before you design your custom report, you need to complete some prerequisite tasks. If you do not complete these, reports could be inaccurate or incomplete.

For example, if you do not finish the device identification process, your capacity reports will not be accurate. Or, if you do not finish setting annotations (such as tiers, business units, and data centers), your custom reports might not accurately report data across your domain and might show "N/A" for some data points.

Before you design your reports, complete the following tasks:

- Configure all data sources. For details, see the *OnCommand Insight Configuration and Administration Guide*.
- Enter annotations (such as tiers, data centers, and business units) on devices and resources in your environment. It is beneficial to have annotations stable before generating reports, because OnCommand Insight Data Warehouse collects historical information.
- Configure OnCommand Insight Data Warehouse to accept the data from the OnCommand Insight server in the Extract, Transform, and Load (ETL) process.

## <span id="page-2-2"></span>**Process of creating reports**

The process of creating ad hoc reports involves several tasks.

- Plan the results of your report.
- Identify data to support your results.
- Select the data model (for example, Chargeback data model, Inventory data model, and so on) that contains the data.
- Select data elements for the report.
- Optionally format, sort, and filter report results.

### **How to plan the results of your custom report**

Before you open the report design tools, you might want to plan the results you want from the report. With report authoring tools, you can create reports easily and might not need a great deal of planning; however, it is a good idea to get a sense from the report requestor about the report requirements.

- Identify the exact question you want to answer. For example:
	- How much capacity do I have left?
	- What are the chargeback costs per business unit?
	- What is the capacity by tier to ensure that business units are aligned at the proper tier of storage?
	- How can I forecast power and cooling requirements? (Add customized metadata by adding annotations to resources.)
- Identify the data elements that you need to support the answer.
- Identify the relationships between data that you want to see in the answer. Do not include illogical relationships in your question, for example, "I want to see the ports that relate to capacity."
- Identify any calculations needed on data.
- Determine what types of filtering are needed to limit the results.
- Determine if you need to use current or historical data.
- Determine if you need to set access privileges on reports to limit the data to specific audiences.
- Identify how the report will be distributed. For example, should it be emailed on a set schedule or included in the Team content folder area?
- Determine who will maintain the report. This might affect the complexity of the design.
- Create a mockup of the report.

#### **Tips for designing reports**

Several tips might be helpful when you are designing reports.

• Determine whether you need to use current or historical data.

Most reports only need to report on the latest data available in the Data Warehouse.

- Data Warehouse provides historical information on capacity and performance, but not on inventory.
- Everybody sees all data; however, you might need to limit data to specific audiences.

To segment the information for different users, you can create reports and set access permissions on them.

#### **Copyright information**

Copyright © 2024 NetApp, Inc. All Rights Reserved. Printed in the U.S. No part of this document covered by copyright may be reproduced in any form or by any means—graphic, electronic, or mechanical, including photocopying, recording, taping, or storage in an electronic retrieval system—without prior written permission of the copyright owner.

Software derived from copyrighted NetApp material is subject to the following license and disclaimer:

THIS SOFTWARE IS PROVIDED BY NETAPP "AS IS" AND WITHOUT ANY EXPRESS OR IMPLIED WARRANTIES, INCLUDING, BUT NOT LIMITED TO, THE IMPLIED WARRANTIES OF MERCHANTABILITY AND FITNESS FOR A PARTICULAR PURPOSE, WHICH ARE HEREBY DISCLAIMED. IN NO EVENT SHALL NETAPP BE LIABLE FOR ANY DIRECT, INDIRECT, INCIDENTAL, SPECIAL, EXEMPLARY, OR CONSEQUENTIAL DAMAGES (INCLUDING, BUT NOT LIMITED TO, PROCUREMENT OF SUBSTITUTE GOODS OR SERVICES; LOSS OF USE, DATA, OR PROFITS; OR BUSINESS INTERRUPTION) HOWEVER CAUSED AND ON ANY THEORY OF LIABILITY, WHETHER IN CONTRACT, STRICT LIABILITY, OR TORT (INCLUDING NEGLIGENCE OR OTHERWISE) ARISING IN ANY WAY OUT OF THE USE OF THIS SOFTWARE, EVEN IF ADVISED OF THE POSSIBILITY OF SUCH DAMAGE.

NetApp reserves the right to change any products described herein at any time, and without notice. NetApp assumes no responsibility or liability arising from the use of products described herein, except as expressly agreed to in writing by NetApp. The use or purchase of this product does not convey a license under any patent rights, trademark rights, or any other intellectual property rights of NetApp.

The product described in this manual may be protected by one or more U.S. patents, foreign patents, or pending applications.

LIMITED RIGHTS LEGEND: Use, duplication, or disclosure by the government is subject to restrictions as set forth in subparagraph (b)(3) of the Rights in Technical Data -Noncommercial Items at DFARS 252.227-7013 (FEB 2014) and FAR 52.227-19 (DEC 2007).

Data contained herein pertains to a commercial product and/or commercial service (as defined in FAR 2.101) and is proprietary to NetApp, Inc. All NetApp technical data and computer software provided under this Agreement is commercial in nature and developed solely at private expense. The U.S. Government has a nonexclusive, non-transferrable, nonsublicensable, worldwide, limited irrevocable license to use the Data only in connection with and in support of the U.S. Government contract under which the Data was delivered. Except as provided herein, the Data may not be used, disclosed, reproduced, modified, performed, or displayed without the prior written approval of NetApp, Inc. United States Government license rights for the Department of Defense are limited to those rights identified in DFARS clause 252.227-7015(b) (FEB 2014).

#### **Trademark information**

NETAPP, the NETAPP logo, and the marks listed at<http://www.netapp.com/TM>are trademarks of NetApp, Inc. Other company and product names may be trademarks of their respective owners.